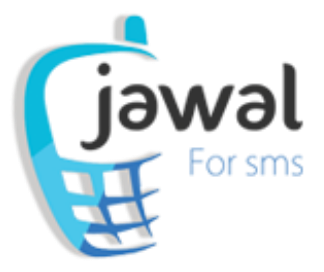

# **Introduction:**

## **Do you wish to link your application, with a SMS service?**

jawal.ae, offers you a SMS gateway service, **SMS API**, that lets you easily connect your applications, websites, or any programs that you have, regardless the programming language that have been used to developed it, with our SMS service, with our SMS service, that is distinctive, secure and high reliability, and you can customize it according to your data and your specifications, by your programming team, all this through a HTTP protocol.

# **Before you start!**

- **1.** It's important that you have few programming skills, before you start using the API.
- **2.** The testing cost is 0, because we offer a free trial messages when you open a new account.

If you want to try the API, we advise you to send scheduled messages, so you can check it through a Scheduled Messages page in your account at jawal.ae website, then you can delete it and send a message, this will prevent you from losing messages from your account.

- **3.** When you send SMS through API, you should write the reception mobile numbers in international format without leading 00 or +
- **4.** When you send SMS through API, you should write mobiles numbers, that will receive the message, in international format without 00 or +
- **5.** You can specify the message sender "Sender Name", but it's **must be** first defined by us, And it's **must be** consists of letters and numbers, and finally the length of the send name **must be** 11 character or less.

# **Features jawal.ae API:**

Connecting to jawal.ae API is very easy, you can do it using your own forms, which send data as POST, or send data through the URL as GET, note that if you want to send a large amounts of data, we recommend that you use the first method POST, cause the second method GET supports a certain small amount of data.

When you connect to jawal.ae API, through HTTP protocol, the data of the message must be in the right format, for example, the Sender Name **must be** encoded with URL-Encoding, the message **must be** in Windows-1256 encoding before encrypted with required Unicode.

**Important Note:** Sender Name must be used in same format that been defined in jawal.ae, so don't change the uppercase letters or lowercase letters in the of the Sender name, when you use it to send the message.

# **Let's start:**

In order to use jawal.ae API, you should have your own account in jawal.ae website, and here is an explanation of the registration process, checking your balance, and how to request a recharging for your balance through a recharge form in the website.

# **1. Check your balance:**

You can check your balance through jawal.ae API balance, and it will be explained below, also you can check your balance from the website, after you logged in to your account, your balance is shown in the Send Form, in this format i.e. 70/100, which means you current balance is 70 points out of 100 points, which is your total balance.

## **Note: Points are deducted based on the length of sent messages, each point represents a message, and message length is calculated as follows:**

- **1.** Messages in English: if the length of message is 160 characters or less, only one point will be deducted, if the length is more than 160 characters, then one point will be deducted for every 158 characters of the message.
- **2.** Messages in Arabic (or English & Arabic): if the length of message is 70 characters or less, only one point will be deducted, if the length is more than 160 characters, then one point will be deducted for every 67 characters of the message.

## **2. Balance Recharge:**

After you login to your account in jawal.ae, you can recharge your balance, through request recharge form, you can access it through balance recharge tab located in the left side menu.

Fill all the required data in the form, and we will recharge your account within two hours at most, after we verification the deposit of the request recharge.

# **Main Services in jawal.ae API:**

Jawal.ae SMS API provides you with a group of URL's that's serve the sending SMS service, such as check send status, activate sender name, and send SMS of course. All those URL's consist of three main parts as follows:

- **1. The link of the process that you want to do.**
- **2. Your mobile number and password.**
- **3. The required parameters of the process.**

## **Examples:**

**1. [http://jawal.ae/sms/api/balance.php?](http://jawal.ae/sms/api/balance.php)mobile=dummy&password=123456 2[.http://jawal.ae/sms/api/msgSend.php?mobile=dummy&password=123456&num](http://jawal.ae/sms/api/msgSend.php?mobile=dummy&password=123456&numbers) [bers=](http://jawal.ae/sms/api/msgSend.php?mobile=dummy&password=123456&numbers)971555555555&sender=jawal%20SMS&msg=0627064706440627002006480 63306470644062700200628064300200641064A002006450648064206390020006A 006100770061006C002E00610065&timeSend=0&dateSend=0&applicationType=3 &msgId=0**

**Important Note:** after preparing URL for the required process, use it in the address bar of you internet browser, a number will be shown, indicates the result of the process.

## **1. Check Send Status:**

## <http://jawal.ae/sms/api/sendStatus.php>

This URL provides you with the possibility to check the sending process status in Jawal.ae, so you know if you can send your SMS now or later.

## **1. Request (Parameters)**

None.

## **2. Response (Results)**

1: You can send the message now. If the URL returns otherwise or nothing, this means you can't send now.

# **2. Forget Password**

## <http://jawal.ae/sms/api/forgetPassword.php>

This URL provides you with the possibility to retrieve your password back, in case you forget it.

## **1. Request (Parameters)**

- mobile: your User Name, as registered in Jawal.ae.
- type: 1 or 2, 1 the password will be sent to your mobile number, while 2 means that the password will be sent to your email "in this case you should have been specified it in your Personal Info page at you account".

# **2. Response (Results)**

- 1: Your User Name is incorrect.
- 2: Your email is incorrect.
- 3: Password sent to mobile number successfully.
- 4: your account is not enough to send the new password as SMS.
- 5: Password sent to email successfully.

## **Examples:**

- **1. [http://jawal.ae/sms/api/forgetPassword.php?](http://jawal.ae/sms/api/forgetPassword.php)mobile=dummy&type=1**
- **2. [http://jawal.ae/sms/api/forgetPassword.php?](http://jawal.ae/sms/api/forgetPassword.php)mobile=dummy&type=2**

# **3. Check your Balance**

## [http://jawal.ae/sms/api/balance.php](http://doo.ae/api/balance.php)

This URL provides you with the possibility to check your balance, in any time.

## **1. Request (Parameters)**

- mobile: your User Name, as registered in Jawal.ae.
- password: your password, as registered in Jawal.ae.

## **2. Response (Results)**

1: Your User Name is incorrect.

2: Your Password is incorrect.

## **Otherwise: your balance, for example: 70/100.**

70 means that your current (available) balance is: 70 points. 100 means that your total (charged) balance is: 100 points.

## **Example:**

**[http://jawal.ae/sms/api/balance.php?](http://jawal.ae/sms/api/balance.php)mobile=dummy&password=123456**

## **4. Send SMS**

## <http://jawal.ae/sms/api/msgSend.php>

This URL provides you with the possibility to send SMS Messages.

## **1. Request (Parameters)**

- mobile: your User Name, as registered in Jawal.ae.
- password: your password, as registered in Jawal.ae.
- numbers: the mobile number or set of mobiles numbers that the SMS message will be sent to them, each number must be in international format, without zeros or symbol (+), and separated from others by the symbol (,). If you send SMS through the URL as GET, in this case the maximum amount of numbers you can send to them is 120 numbers each time.
- sender: message sender.

**Note:** If Sent to Saudi or UAE mobiles, the sender must be defined from us.

msg: message text, and must be in Unicode format.

**Note:** you can encode the message to Unicode, using convertToUnicode function, located in functionUnicode file, but if you use sendSMS function, the message will be encoded automatically.

 dateSend: (optional) this parameter offers you the possibility to schedule the message sending in a certain date, it must be in the following format mm/dd/yyyy.

**Note:** in case you don't provide this parameter or set the value to 0, the message will be sent immediately, also if you set the value in past date or with a wrong format, the message will be sent immediately.

 timeSend: (optional) this parameter offers you the possibility to schedule the message sending in a certain time, it must be in the following format hh:mm:ss.

**Note:** in case you don't provide this parameter or set the value to 0, the message will be sent immediately, also if you set the value in past time or with a wrong format, the message will be sent immediately.

**Finally,** if you use the two parameters together, and one of them was wrong, the value will become 0, as in this example: dateSend: 30/04/2013 timeSend: 13:52:00 dateSend is wrong, so the message will be sent at: 01:52 PM today.

# **2. Response (Results)**

-2: connection failed to Jawal.ae server.

- -1: connection failed to Jawal.ae Database.
- 1: SMS message sent successfully.
- 2: Your balance is 0.
- 3: Your balance is not enough.
- 4: Your User Name is incorrect.
- 5: Your Password is incorrect.
- 6: Problem in the Send SMS Message API, Please try again.
- 13: Sender Name not accepted, or not authorized to you.
- 15: Number(s) is empty or incorrect.
- 16: Sender Name is empty.
- 17: Message encoded incorrectly.

## **Examples:**

#### **1. Send SMS API, default parameters:**

**[http://jawal.ae/sms/api/msgSend.php?mobile=dummy&password=123456&numbers=](http://jawal.ae/sms/api/msgSend.php?mobile=dummy&password=123456&numbers) 971555555555&sender=jawal%20SMS&msg=062706470644062700200648063306470 644062700200628064300200641064A002006450648064206390020006A00610077006 1006C002E00610065&applicationType=3**

#### **2. Send Scheduled SMS, with Time & Date:**

**[http://jawal.ae/sms/api/msgSend.php?mobile=dummy&password=123456&numbers=](http://jawal.ae/sms/api/msgSend.php?mobile=dummy&password=123456&numbers) 971555555555&sender=jawal%20SMS&msg=0627064706440627002006480633064706440627002006280643 00200641064A002006450648064206390020006A006100770061006C002E00610065&timeSend=17:30:00&da teSend=10/22/2019&applicationType=3&msgId=0**

# **5. Send Formatted SMS**

## <http://jawal.ae/sms/api/msgSendWK.php>

This URL provides you with the possibility to send SMS Message Template, with variables & mobile numbers, and then the API will generate one SMS message to each number according to its variable(s).

## **Parameters Definitions:**

**SMS Template:** Hi (1), your subscription will ends on (2).

Now, when you want to send a Formatted SMS to a group of numbers, each number's variables must be defined, those variables will replacing  $(1)$  &  $(2)$ , in the SMS that will be sent to the number, and you can include those variables, in the parameter: **msgKey**, like this:

## **msgKey = "(1) ,\*, name ,@, (2) ,\*, name2 \*\*\*" // encoded it with Unicode Function.**

- (1), (2)…: the symbols where the values will be replaced with it.
- \*: separate between the symbol and the value that will replace it.
- [@:](mailto:@:) separate between each definition of the symbol and its value.
- \*\*\*: separate between each SMS definitions.

## **Eaxmple:**

SMS Template: Hi (1), your subscription will ends on (2).

msgKey: (1) ,\*, Ahmad ,@, (2) ,\*, 31/12/2013 \*\*\* (1) ,\*, Mohamed, @, (2) ,\*, 01/11/2013 Numbers: the count of numbers must equal the count of messages in the msgKey, so we will use two numbers in this example, they are: 555999999999 & 555944444444.

The SMSs that will be sent, according to our example are:

SMS to 555999999999 will be: Hi Ahmad, your subscription will ends on 31/12/2013. SMS to 555944444444 will be: Hi Mohamed, your subscription will ends on 01/11/2013.

## **1. Request (Parameters)**

- mobile: your User Name, as registered in Jawal.ae.
- password: your password, as registered in Jawal.ae.
- numbers: the mobile number or set of mobiles numbers that the SMS message will be sent to them, each number must be in international format, without zeros or symbol (+), and separated from others by the symbol (,). If you send SMS through the URL as GET, in this case the maximum amount of numbers you can send to them is 120 numbers each time.
- sender: message sender.

**Note:** If Sent to Saudi or UAE mobiles, the sender must be defined from us.

msg: template message text, and must be in Unicode format.

**Note:** you can encode the message to Unicode, using convertToUnicode function, located in functionUnicode file, but if you use sendSMS function, the message will be encoded automatically.

- msgKey: set of values that will replace the symbols in the template message text, pay attention that the symbols used here must match the symbols used in the template message text as well as the values count for a single message must be equal to the symbols count in the message text, as well as the values sets count should equal the numbers count, finally it must be in Unicode format.
- dateSend: (optional) this parameter offers you the possibility to schedule the message sending in a certain date, it must be in the following format mm/dd/yyyy.

**Note:** in case you don't provide this parameter or set the value to 0, the message will be sent immediately, also if you set the value in past date or with a wrong format, the message will be sent immediately.

 timeSend: (optional) this parameter offers you the possibility to schedule the message sending in a certain time, it must be in the following format hh:mm:ss.

**Note:** in case you don't provide this parameter or set the value to 0, the message will be sent immediately, also if you set the value in past time or with a wrong format, the message will be sent immediately.

**Finally,** if you use the two parameters together, and one of them was wrong, the value will become 0, as in this example: dateSend: 30/04/2013 timeSend: 13:52:00 dateSend is wrong, so the message will be sent at: 01:52 PM today.

**2. Response (Results)**

- -2: connection failed to Jawal.ae server.
- -1: connection failed to Jawal.ae Database.
- 1: SMS message sent successfully.
- 2: Your balance is 0.
- 3: Your balance is not enough.
- 4: Your User Name is incorrect.
- 5: Your Password is incorrect.
- 10: Values sets count does not equal numbers count.
- 13: Sender Name not accepted, or not authorized to you.
- 15: Number(s) is empty or incorrect.
- 16: Sender Name is empty.
- 17: Message encoded incorrectly.

## **Example:**

**[http://jawal.ae/sms/api/msgSendWK.php?](http://jawal.ae/sms/api/msgSendWK.php)mobile=dummy&password=123456&numbers=971544498480,971535168 327&sender=jawal SMS&msg=06480644064A00200627064506310020062706440637062706 44062800200020002800310029000D0641064A0020062706440635064100200020002800330029000D064 806270644063406390628062900200020002800340029&msgKey=002800300029002C0023002C00280030 0029002C0040002C002800310029002C0023002C0645062D0645062F00200627062D0645062F0020062F0 6270648062F0020062D0645062F06270646002C0040002C002800330029002C0023002C062706440623064 8064400200627064406250628062A062F06270626064A002C0040002C002800340029002C0023002C0038 002A002A002A002800300029002C0023002C002800300029002C0040002C002800310029002C0023002C0 62D063306460020062D0633062706460020062D0633064A06460020062D0633064A0646002C0040002C00 2800330029002C0023002C0627064406230648064400200627064406250628062A062F06270626064A002C 0040002C002800340029002C0023002C0038002A002A002A&applicationType=3&dateSend=10/24/2013&t imeSend=15:50:50**

# **6. License Sender's Name in jawal.ae**

## <http://jawal.ae/sms/api/addSender.php>

This URL provides you with the possibility to license your own sender name.

# **1. Request (Parameters)**

- mobile: your User Name, as registered in Jawal.ae.
- password: your password, as registered in Jawal.ae.
- sender: the sender name that you want to license.
- Type: 1 or 2, 1 means you want to license the sender's name to be used for sending SMS to UAEs mobile numbers, while 2 means the you want to license the sender's name to be used for sending SMS to KSAs mobile numbers, you should notice that the sender name must be a component of characters only (English letters and numbers), and the length of sender's name must not be more than 11 characters.

# **2. Response (Results)**

- 1: Your User Name is incorrect.
- 2: Your Password is incorrect.
- 3: Sender name is incorrect.
- 4: Sender name already exists.
- 5: Mobile number not allowed as a sender name.
- 6: Process completed successfully (in case of characters sender's name).
- 7: Process failed, (in case of characters sender's name).

## **Examples:**

## **License sender's name for UAE's mobile numbers**

**[http://jawal.ae/sms/api/addSender.php?](http://jawal.ae/sms/api/addSender.php)mobile=dummy&password=123456&sender=jawal&type=1**

## **License sender's name for KSA's mobile numbers**

**[http://jawal.ae/sms/api/addSender.php?](http://jawal.ae/sms/api/addSender.php)mobile=dummy&password=123456&sender=jawal&type=2**

# **7. Activate mobile number as sender name from jawal.ae**

## [http://jawal.ae/sms/api/activeSender.php](http://jawal.ae/sms/api/senderAvailability.php)

This URL provides you with the ability to activate a mobile number which was requested in the previous API "Request a license for mobile number as a sender name" as a sender name.

## **1. Request (Parameters)**

- mobile: your User Name, as registered in Jawal.ae.
- password: your password, as registered in Jawal.ae.
- senderId: the result from "Request a license for mobile number as a sender name" API, and should be used without the symbol '#'.
- activeKey: the check code, which have been sent to mobile number that you want to license as a sender name.

#### **2. Response (Results)**

- 1: Your User Name is incorrect.
- 2: Your Password is incorrect.
- 3: Mobile number activated as sender name successfully.
- 4: Invalid activeKey.
- 5: Invalid senderId.

#### **Examples:**

**http://jawal.ae/sms/api/activeSender.php?mobile=dummy&password=123456&senderId=100&acti veKey=2903**

## **8. Check sender name activation status from jawal.ae**

## [http://jawal.ae/sms/api/checkSender.php](http://jawal.ae/sms/api/senderAvailability.php)

This URL provides you with the ability to check the activation status of a mobile number as a sender name, you can use this API after using "Activate mobile number as sender name" API to confirm that the mobile number is activated as a sender name.

## **1. Request (Parameters)**

- mobile: your User Name, as registered in Jawal.ae.
- password: your password, as registered in Jawal.ae.
- senderId: the result from "Request a license for mobile number as a sender name" API, and should be used without the symbol '#'.

## **2. Response (Results)**

- 0: sender is not activated.
- 1: sender is activated.
- 2: sender is rejected.
- 3: Your User Name is incorrect.
- 4: Your Password is incorrect.

#### **Examples:**

**http://jawal.ae/sms/api/checkSender.php?mobile=dummy&password=123456&senderId=10**

## **Important notes for licensing a mobile number as a sender name:**

1. You can use the activation process one time for each new mobile number, in case you request the same mobile number many times or provide a wrong data in the activation process many times, the mobile number will be blocked and can't be activated as a sender name, unless you contact our technical support team to check if you are the owner of the blocked mobile number, and then you can activated.

2. When a mobile number is licensed as a sender name, for example **971505555555**, you can use it as a sender name in this form **0505555555**, also it will appears in you jawal.ae account in that form.